## 無線機能

## ユーザ ガイド

© Copyright 2007 Hewlett-Packard Development Company, L.P.

Windows は米国 Microsoft Corporation の米 国およびその他の国における登録商標で す。Bluetooth はその所有者が所有する商標 であり、使用許諾に基づいて Hewlett-Packard Company が使用しています。

本書の内容は、将来予告なしに変更される ことがあります。HP 製品およびサービスに 関する保証は、当該製品およびサービスに 付属の保証規定に明示的に記載されている ものに限られます。本書のいかなる内容 も、当該保証に新たに保証を追加するもの ではありません。本書に記載されている製 品情報は、日本国内で販売されていないも のも含まれている場合があります。本書の 内容につきましては万全を期しております が、本書の技術的あるいは校正上の誤り、 省略に対して責任を負いかねますのでご了 承ください。

初版:2007 年 3 月

製品番号:443572-291

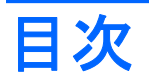

### 1 内蔵無線デバイスについて

#### 2 無線コントロールの使用

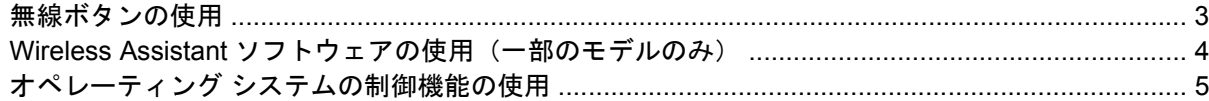

### 3 無線 LAN デバイスの使用 (一部のモデルのみ)

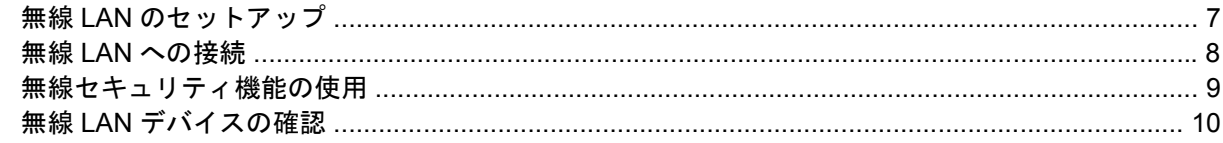

### 4 HP ブロードバンド無線の使用 (一部のモデルのみ)

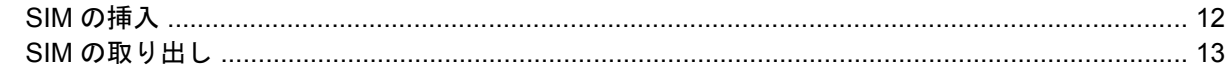

#### 5 Bluetooth 無線デバイスの使用 (一部のモデルのみ)

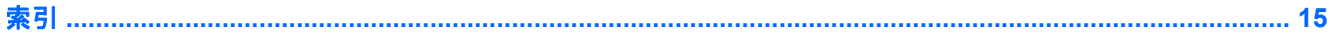

## <span id="page-4-0"></span>**1** 内蔵無線デバイスについて

無線技術では、有線のケーブルの代わりに電波を介してデータを転送します。お買い上げいただいた コンピュータには、次の無線デバイスが 1 つ以上内蔵されている場合があります。

- 無線ローカル エリア ネットワーク(無線 LAN)デバイス:会社の事務所、自宅、および公共の 場所(空港、レストラン、コーヒー ショップ、ホテル、大学など)で、コンピュータを無線ロ ーカル エリア ネットワーク(一般に、無線 LAN ネットワーク、無線 LAN、WLAN と呼ばれま す)に接続します。無線 LAN では、各モバイル無線デバイスは無線ルータまたは無線アクセス ポイントと通信します。
- HP ブロードバンド無線モジュール:モバイル ネットワーク事業者のサービスが利用できる場所 であればどこからでも情報へのアクセスを提供する、無線ワイドエリア ネットワーク(無線 WAN)デバイスです。無線 WAN では、各モバイル デバイスはモバイル ネットワーク事業者の 基地局と通信します。モバイル ネットワーク事業者は、地理的に広い範囲に基地局(携帯電話 の通信塔に似ています)のネットワークを設置し、県や地域、場合によっては国全体にわたって サービスエリアを効率的に提供します。
- Bluetooth®デバイス: 他の Bluetooth 対応デバイス (コンピュータ、電話機、プリンタ、ヘッド セット、スピーカ、カメラなど)に接続するためのパーソナル エリア ネットワーク(PAN)を 確立します。PAN では、各デバイスが他のデバイスと直接通信するため、デバイス同士が比較 的近距離になければなりません(通常は約 10 m 以内)。

無線技術について詳しくは、[ヘルプとサポート]に記載されている情報およびリンク先の Web サイト を参照してください。

## <span id="page-5-0"></span>**2** 無線コントロールの使用

次のどれかの方法を使用して、コンピュータの無線デバイスを制御できます。

- 無線ボタンまたは無線スイッチ(このガイドでは無線ボタンと呼びます)
- Wireless Assistant ソフトウェア (一部のモデルのみ)
- オペレーティング システムの制御機能

### <span id="page-6-0"></span>無線ボタンの使用『1』

モデルにもよりますが、コンピュータには無線ボタン、1 つ以上の無線デバイス、1 つまたは 2 つの 無線ランプがあります。出荷時の設定では、コンピュータのすべての無線デバイスは有効になってお り、コンピュータの電源を入れると青い無線ランプが点灯します。

無線ランプは、無線デバイスの全体的な電源の状態を表すものであり、個々のデバイスの状態を表す ものではありません。青い無線ランプが点灯している場合は、1 つ以上の無線デバイスが有効になっ ていることを示しています。無線ランプが点灯していない場合は、すべての無線デバイスが無効にな っていることを示しています。

₿ 注記: モデルによっては、すべての無線デバイスが無効になっている場合に、ランプが黄色 に点灯します。

出荷時の設定ではすべての無線デバイスが有効になっています。このため、複数の無線デバイスのオ ンとオフの切り替えを、無線ボタンで同時に行うことができます。無線デバイスのオン/オフを個別に 制御するには、Wireless Assistant ソフトウェア(一部のモデルのみ)または**[Computer Setup]**を使 用します。

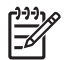

注記: 無線デバイスが**[Computer Setup]**で無効になっている場合、無線ボタンはそのデバイ スを再び有効にしないと使用できません。

### <span id="page-7-0"></span>**Wireless Assistant** ソフトウェアの使用(一部のモデルのみ)

無線デバイスは、Wireless Assistant ソフトウェアを使用してオンとオフを切り替えることができま す。無線デバイスが**[Computer Setup]**で無効になっている場合、Wireless Assistant を使用してその デバイスのオンとオフを切り替えるには、**[Computer Setup]**で再び有効にする必要があります。

 $\begin{bmatrix} \frac{1}{2} & \frac{1}{2} \\ \frac{1}{2} & \frac{1}{2} \end{bmatrix}$ 注記: 無線デバイスを有効にしても(オンにしても)、コンピュータがネットワークまたは Bluetooth 対応デバイスに自動的に接続されるわけではありません。

無線デバイスの状態を表示するには、Windows® Mobility Center で Wireless Assistant アイコン<sup>([</sup>]<sup>1)</sup>を クリックします。

詳しくは、Wireless Assistant のヘルプを参照してください。

- **1.** Windows Mobility Center にあるアイコンをクリックして Wireless Assistant を開きます。
- **2. [**ヘルプ**]**ボタンをクリックします。

## <span id="page-8-0"></span>オペレーティング システムの制御機能の使用

一部のオペレーティング システムでも、内蔵無線デバイスと無線接続を管理する方法が提供されてい ます。詳しくは、オペレーティング システムの説明書等を参照してください。

## <span id="page-9-0"></span>**3** 無線 **LAN** デバイスの使用(一部のモデル のみ)

無線 LAN デバイスを使用すると、無線ルータまたは無線アクセス ポイントによってリンクされた、 複数のコンピュータおよび周辺機器で構成されている無線 LAN にアクセスできます。

₩ 注記: 無線ルータと無線アクセス ポイントという用語は、同じ意味で使用されることがよく あります。

- 企業無線 LAN や公共無線 LAN などの大規模無線 LAN では通常、多数のコンピュータや周辺機 器に対応できる無線アクセス ポイントを使用することによって、重要なネットワーク機能を他 のサービスから切り離すことができます。
- ホーム オフィス無線 LAN やスモール オフィス無線 LAN では通常、無線ルータを使用して、複 数台の無線接続または有線接続のコンピュータでインターネット接続、プリンタ、およびファイ ルを共有できます。追加のハードウェアやソフトウェアは必要ありません。
- ₩ 注記: お買い上げのコンピュータに搭載されている無線 LAN デバイスを使用するには、無線 LAN インフラストラクチャ(サービス プロバイダか、公共または企業ネットワークを介して 提供される)に接続する必要があります。

無線 LAN デバイスを搭載したコンピュータは、次の IEEE 業界標準のうち 1 つ以上に対応していま す。

- 802.11b:最初に普及した規格であり、最大 11 Mbps のデータ転送速度をサポートし、2.4 GHz の周波数で動作します。
- 802.11g:最大 54 Mbps のデータ転送速度をサポートし、2.4 GHz の周波数で動作します。 802.11g の無線 LAN デバイスは下位の 802.11b デバイスに対応しており、両方を同じネットワ ークで使用できます。
- 802.11a:最大 54 Mbps のデータ転送速度をサポートし、5 GHz の周波数で動作します。

注記: 802.11a は 802.11b および 802.11g との互換性はありません。 ∣≂∕

● 802.11n は最大 270 Mbps のデータ速度をサポートし、2.4 GHz または 5 GHz で動作します。 802.11a、b、g との互換性があります。

### <span id="page-10-0"></span>無線 **LAN** のセットアップ

無線 LAN をセットアップし、インターネットに接続するには、次のような準備が必要です。

- ブロードバンド モデム(DSL またはケーブル)(**1**)およびインターネット サービス プロバイダ (ISP)が提供する高速インターネット サービス
- **無線ルータ (別途購入)(2)**
- **無線コンピュータ (3)**

次の図は、インターネットに接続した無線ネットワークの例を示しています。

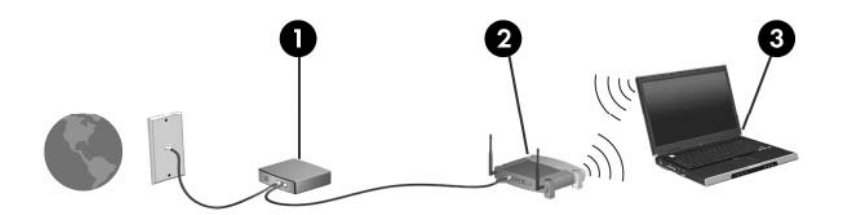

ネットワークの拡張に応じて、無線接続または有線接続のコンピュータをネットワークに追加してイ ンターネットに接続できます。

無線 LAN のセットアップについて詳しくは、ルータの製造元または ISP から提供されている情報を 参照してください。

### <span id="page-11-0"></span>無線 **LAN** への接続

無線 LAN に接続するには、以下の手順で操作します。

**1.** 無線 LAN デバイスがオンになっていることを確認します。オンになっている場合は、無線ラン プが点灯します。無線ランプが点灯していない場合は、無線ボタンを押します。

- **2. [**スタート**]**ボタンをクリックし、**[**接続先**]**をクリックして、**[**ネットワークに接続**]**を開きます。
- **3.** 一覧から目的の無線ネットワークを選択し、必要な場合はネットワーク セキュリティ キーを入 力します。

 $\frac{1}{2}$ 注記: 接続先のネットワークが表示されない場合は、**[**接続またはネットワークをセッ トアップします**]**をクリックします。手動での検索や、ネットワークへの接続、新しいネ ットワーク接続の作成などを含むオプションの一覧が表示されます。

 $\mathbb{R}^2$ 注記: 動作範囲(無線信号が届く範囲)は、無線 LAN の実装、ルータの製造元、および壁や その他の電子機器からの干渉に応じて異なります。

無線 LAN の使用方法について詳しくは、次のリソースを参照してください。

- ISP から提供される情報や、無線ルータその他の無線 LAN 機器に添付されている説明書
- **[**ヘルプとサポート**]**で提供されている情報や、そこにある Web サイトのリンク

近くにある無線 LAN の一覧については、ISP に問い合わせるか Web を検索してください。公共無線 LAN の一覧を掲載している Web サイトは、「ホットスポット」などのキーワードで検索できます。そ れぞれの公共無線 LAN の場所について、費用と接続要件を確認します。

企業無線 LAN へのコンピュータの接続について詳しくは、ネットワーク管理者または IT 部門に問い 合わせてください。

<sup>₩</sup> 注記: モデルによっては、すべての無線デバイスがオフになっている場合にオレンジ色 のランプが点灯します。

## <span id="page-12-0"></span>無線セキュリティ機能の使用

無線 LAN をセットアップする場合や、既存の無線 LAN にアクセスする場合は、常にセキュリティ機 能を有効にして、不正アクセスからネットワークを保護してください。最も一般的なセキュリティ レ ベルは、Wi-Fi Protected Access(WPA)-Personal と Wired Equivalent Privacy(WEP)です。

ネットワークをセットアップするときは、次の 1 つ以上のセキュリティ対策を講じてください。

- ルータの WPA パーソナルまたは WEP セキュリティ暗号を有効にする。
- 初期設定のネットワーク名(SSID)およびパスワードを変更する。
- ファイアウォールを使用する。
- Web ブラウザにセキュリティを設定する。

無線 LAN のセキュリティについて詳しくは、HP の Web サイト、[http://www.hp.com/go/wireless/](http://www.hp.com/go/wireless)(英 語サイト)を参照してください。

### <span id="page-13-0"></span>無線 **LAN** デバイスの確認

無線ネットワークへの接続で問題が発生している場合は、内蔵無線 LAN デバイスがコンピュータに正 しく取り付けられていることを確認してください。

- ₽ 注記: コンピュータのセキュリティを強化するため、Windows には、ユーザ アカウントの 制御機能が含まれています。アプリケーションのインストール、ユーティリティの実行、 Windows の設定変更などを行う時に、アクセス権やパスワードの入力を求められる場合があり ます。詳しくは、Windows のヘルプを参照してください。
- **1. [**スタート**]**→**[**コンピュータ**]**→**[**システムのプロパティ**]**の順に選択します。
- **2.** 左側の枠内で、**[**デバイス マネージャ**]**をクリックします。
- **3.** ネットワーク アダプタ一覧で無線 LAN デバイスを確認します。無線 LAN デバイスの場合は、一 覧に「無線」、「無線 LAN」、「WLAN」、「802.11」などと表示されます。

無線 LAN デバイスが表示されない場合は、お買い上げのコンピュータに無線 LAN デバイスが内 蔵されていないか、無線 LAN デバイス用のドライバが正しくインストールされていません。

無線ネットワークの詳しいトラブルシューティング情報については、[ヘルプとサポート]に記載され ている情報およびリンク先の Web サイトを参照してください。

# <span id="page-14-0"></span>**4 HP** ブロードバンド無線の使用(一部のモ デルのみ)

HP ブロードバンド無線を使用すると、無線 LAN よりも広い範囲でインターネットにアクセスできま す。HP ブロードバンド無線を使用するには、ネットワーク サービス プロバイダ(モバイル ネット ワーク事業者と呼ばれる)と契約する必要があります。ネットワーク サービス プロバイダは、ほと んどの場合、携帯電話事業者です。HP ブロードバンド無線の対応範囲は、携帯電話の通話可能範囲 に似ています。

モバイル ネットワーク事業者のサービスを利用して HP ブロードバンド無線を使用すると、出張や移 動中、または無線 LAN スポットの範囲外にいるときでも、インターネットへの接続、電子メールの送 信、および企業ネットワークへの接続が常時可能になります。

HP は、次の 2 種類のブロードバンド無線モジュールを提供しています。

- HSDPA (High Speed Downlink Packet Access) モジュールは、GSM (Global System for Mobile Communications)電気通信標準に基づいてネットワークへのアクセスを提供します。
- EV-DO (Evolution Data Optimized) モジュールは、CDMA (Code Division Multiple Access) 電 気通信標準に基づいてネットワークへのアクセスを提供します。

お使いのコンピュータに実装されているブロードバンド無線モジュールの種類を確認するには、バッ テリ ベイの内側に貼付されているラベルを参照してください。

- ラベルに IMEI(International Mobile Equipment Identity)コードが含まれている場合は、コンピ ュータに HSDPA モジュールが実装されています。
- ラベルに ESN (Electronic Serial Number) が含まれている場合は、コンピュータに EV-DO モジ ュールが実装されています。

コンピュータに HSDPA 技術による HP ブロードバンド無線モジュールが使用されている場合は、SIM (Subscriber Identity Module)が必要です。SIM には、PIN(個人識別番号)やネットワーク情報など の、ユーザに関する基本的な情報が含まれています。お使いのコンピュータに SIM が含まれている場 合は、バッテリ ベイの内側にあるラベルにシリアル番号または ICCID(Integrated Circuit Card Identifier)が記載されています。

HP ブロードバンド無線に関する情報や、推奨されるモバイル ネットワーク事業者のサービスを有効 にする方法については、コンピュータに付属のブロードバンド無線情報を参照してください。詳しく は、HP の Web サイト、[http://www.hp.com/go/broadbandwireless/](http://www.hp.com/go/broadbandwireless)(英語サイト)を参照してくださ い。

## <span id="page-15-0"></span>**SIM** の挿入

注意: コネクタの損傷を防ぐため、SIM を挿入するときは無理な力を加えないでください。

SIM を挿入するには、以下の手順で操作します。

- **1.** コンピュータをシャットダウンします。コンピュータの電源が切れているかハイバネーション状 態なのか分からない場合は、まず電源ボタンを押してコンピュータの電源を入れます。次にオペ レーティング システムをシャットダウンします。
- **2.** ディスプレイを閉じます。
- **3.** コンピュータに接続されているすべての外付けデバイスを取り外します。
- **4.** 電源コンセントから電源コードを抜きます。
- **5.** バッテリ ベイが手前を向くようにしてコンピュータを裏返し、安定した平らな場所に置きます。
- **6.** バッテリを取り外します。
- **7.** SIM を SIM スロットに挿入し、しっかり固定されるまでそっと押し込みます。

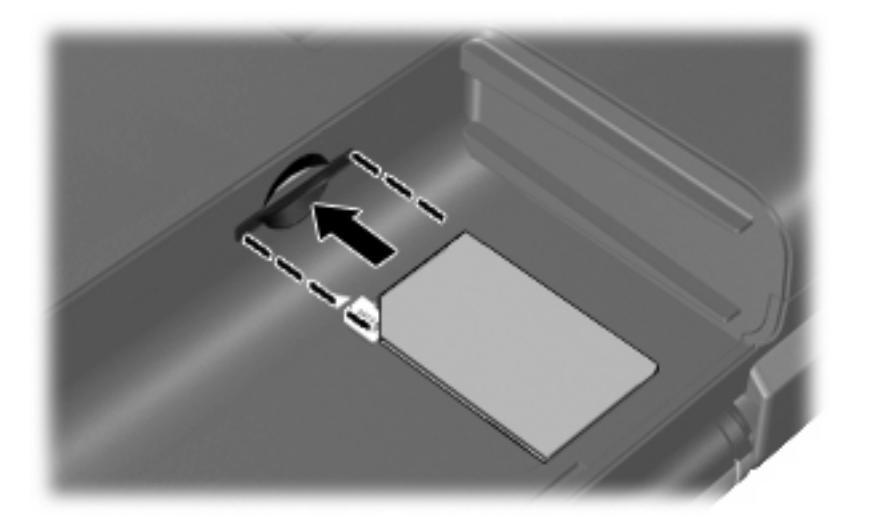

**8.** バッテリを装着しなおします。

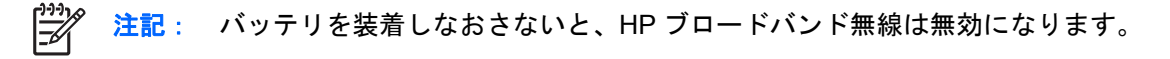

- **9.** 外部電源を再接続します。
- **10.** コンピュータの電源を入れます。

## <span id="page-16-0"></span>**SIM** の取り出し

SIM を取り出すには、以下の手順で操作します。

- **1.** コンピュータをシャットダウンします。コンピュータの電源が切れているかハイバネーション状 態なのか分からない場合は、まず電源ボタンを押してコンピュータの電源を入れます。次にオペ レーティング システムをシャットダウンします。
- **2.** ディスプレイを閉じます。
- **3.** コンピュータに接続されているすべての外付けデバイスを取り外します。
- **4.** 電源コンセントから電源コードを抜きます。
- **5.** バッテリ ベイが手前を向くようにしてコンピュータを裏返し、安定した平らな場所に置きます。
- **6.** バッテリを取り外します。
- **7.** SIM をいったんスロットに押し込んで(**1**)、固定を解除してから取り出します(**2**)。

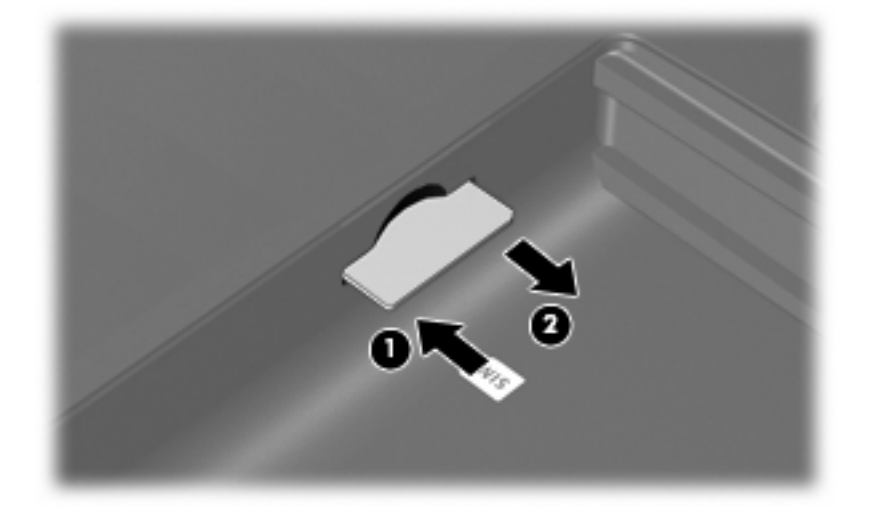

- **8.** バッテリを装着しなおします。
- **9.** 外部電源を再接続します。
- **10.** コンピュータの電源を入れます。

# <span id="page-17-0"></span>**5 Bluetooth** 無線デバイスの使用(一部のモ デルのみ)

Bluetooth デバイスによって近距離の無線通信が可能になり、次のような電子機器の通信手段を従来 接続していた物理的なケーブル接続から無線通信に変更できます。

- コンピュータ(デスクトップ、ノートブック、PDA)
- 電話機(携帯、コードレス、スマート フォン)
- イメージング デバイス (プリンタ、カメラ)
- オーディオ デバイス (ヘッドセット、スピーカ)

Bluetooth デバイスは、Bluetooth デバイスの PAN を設定できるピアツーピア機能を提供します。 Bluetooth デバイスの設定と使用方法については、Bluetooth オンライン ヘルプを参照してください。

## <span id="page-18-0"></span>索引

### **B**

Bluetooth デバイス [14](#page-17-0)

#### **H**

HP ブロードバンド無線、無 効 [12](#page-15-0) HP ブロードバンド無線モジュー ル [11](#page-14-0)

### **S**

SIM 挿入 [12](#page-15-0) 定義 [11](#page-14-0) 取り出し [13](#page-16-0)

#### **W**

Wireless Assistant ソフトウェ ア [2](#page-5-0)

#### **い**

インターネット接続のセットアッ プ [7](#page-10-0)

### き

企業無線 LAN への接続 [8](#page-11-0)

### こ

公共無線 LAN への接続 [8](#page-11-0)

#### せ

セキュリティ、無線 [9](#page-12-0)

### む

無線 LAN デバイス [6](#page-9-0) 無線 LAN のセットアップ [7](#page-10-0) 無線 LAN への接続 [8](#page-11-0) 無線 WAN デバイス [11](#page-14-0) 無線コントロール Wireless Assistant ソフトウェ ア [2](#page-5-0)

オペレーティング システム [2](#page-5-0) ボタン [2](#page-5-0) 無線デバイス、無線ネットワー ク [1](#page-4-0) 無線ネットワーク、説明 [1](#page-4-0) 無線ネットワーク(無線 LAN) 企業無線 LAN への接続 [8](#page-11-0) 公共無線 LAN への接続 [8](#page-11-0) セキュリティ [9](#page-12-0) 接続 [8](#page-11-0) 動作範囲 [8](#page-11-0) 必要な機器 [7](#page-10-0) 無線ボタン [2](#page-5-0) 無線ランプ [2](#page-5-0)

ł,